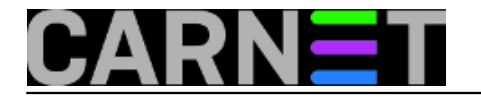

## **Kad se prilog poruke ne može otvoriti...**

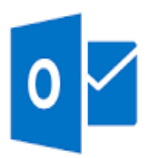

Dobio sam poruku od korisnice: "Možeš li mi molim te otvoriti ovaj e-mail. Hitno mi je!"

Naravno, uvijek je hitno, a korisnici očekuju pomoć od sistemca svaki put kad dobiju nešto nepoznato. Iako je prava adresa za rješavanje ovog problema pošiljatelj poruke.

Poruka je imala prilog s nazivom winmail.dat. Uz pomoć Google pretraživača došao sam do poveznice:

[http://kb.mozillazine.org/Winmail.dat\\_attachments](http://kb.mozillazine.org/Winmail.dat_attachments) [1]

Naravno, radi se o Microsoftovom pametovanju - program Outlook ponekad šalje poruke u TNEF formatu (Transport Neutral Encapsulation Format). U većini klijenata elektroničke pošte taj format neće biti čitljiv i vidjet će se datoteka winmail.dat u prilogu. Korisnik je neće moći otvorit i eto problema. Naravno, krivac je pošiljatelj koji ima loše konfiguriran klijent elektroničke pošte, a mi se moramo gnjaviti s traženjem rješenja.

Kako pomoći pošiljatelju?

To je najbolje rješenje - poslati pošiljatelju uputu da podesi svoj klijent. Da se izbjegnu ponovni problemi i kod nas i kod drugih primatelja.

Na ranije spomenutoj stranici postoji detaljna uputa, ali se i na drugim adresama mogu naći i sažetije upute.

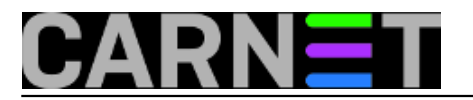

Podešavanje Outlook-a za slanje elektroničke pošte u HTML obliku:

- Outlook 2007: Odabrati Tools > Options > Email Format > Internet Options. Odabrati opciju: Convert to HTML format.
- Outlook 2010 i 2013: Odabrati File > Options > Mail i na dnu odabrati opciju: Convert to HTML format.

U ovom slučaju naš korisnik treba sačekati pošiljatelja da obavi potrebna podešavanja i ponovno pošalje poruku s prilogom.

Naravno, postoje i rješenja koja omogućavaju korisnicma da obave konverziju winmail.dat datoteke. Idealna opcija su online rješenja koja ne zahtjevaju nikakve posebne instalacije na korisnikovom računalu.

Korisnici sam predložio da otvori web stranicu

<http://www.winmaildat.com/> [2]

te jednostavno uploada winmail.dat datoteku i klikne na Start. Nakon nekoliko sekundi otvara se stranica s koje se može preuzeti datoteka koja se nalazi u prilogu primljene poruke.

Korisnica je to uspješno napravila, a nadam se da je i pošiljatelju poruke poslala upute za podešavanje Outlooka.

čet, 2016-03-10 12:17 - Damir Mrkonjić**Kuharice:** [Windows](https://sysportal.carnet.hr/taxonomy/term/18) [3] **Kategorije:** [Servisi](https://sysportal.carnet.hr/taxonomy/term/28) [4] **Vote:** 5

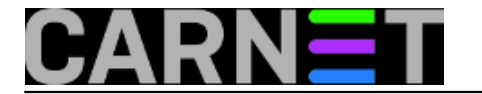

Vaša ocjena: Nema Average: 5 (1 vote)

## **Source URL:** https://sysportal.carnet.hr/node/1623

## **Links**

- [1] http://kb.mozillazine.org/Winmail.dat\_attachments
- [2] http://www.winmaildat.com/
- [3] https://sysportal.carnet.hr/taxonomy/term/18
- [4] https://sysportal.carnet.hr/taxonomy/term/28